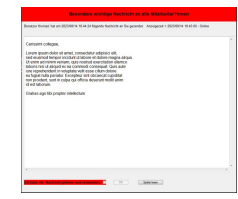

# **Inhaltsverzeichnis**

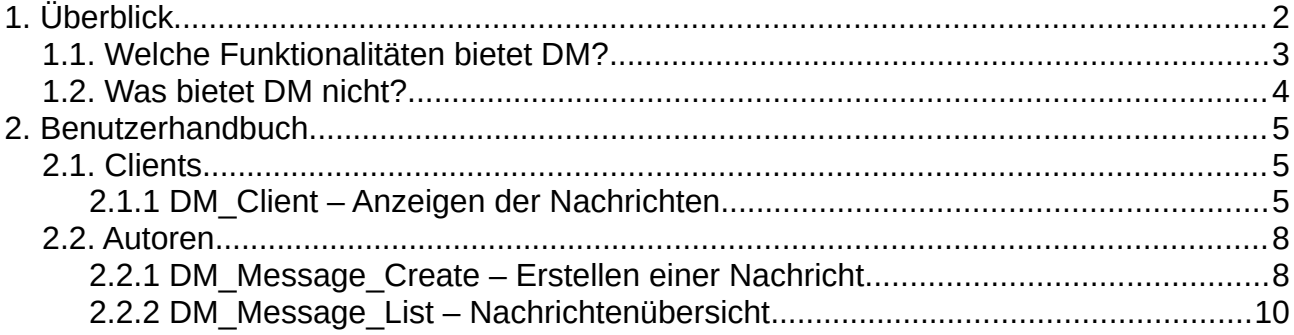

# <span id="page-1-0"></span>1. **Überblick**

**Domain Messenger** (DM) ermöglicht die rasche Information einer großen Anzahl von Benutzern über deren Computer. Dabei liegt der Fokus auf den, in der Active Directory-Domäne angemeldeten, Windows-PCs.

DM wurde als Client-/Server-Lösung unter folgenden Rahmenbedingungen entwickelt:

- Diese Software wird unter der MIT **Lizenz** (https://de.wikipedia.org/wiki/MIT-Lizenz) bereitgestellt. In jeder Datei dieser Software ist der Lizenztext zu finden, ebenso in der Datei lizenz.txt.
- Bestehende **Systeme** des Auftraggebers (AG) wie z.B. Softwareverteilung sind zu verwenden.
- Bestehende **Vorgaben** hinsichtlich Datenschutz (wie DSGVO), Informationssicherheit (z.B. ISO 27001), Arbeitsrecht, Rechte des Betriebsrates, Rundschreiben und Vorgaben des Vorstandes (VS) und der Geschäftsleitung (GL) und weitere interne Richtlinien sowie interne Prüfungsabläufe von neu einzubringender Software sind einzuhalten.
- Falls erforderlich ist eine **Dienstvereinbarung** zwischen VS und Betriebsrat (BR) zu erstellen und zwingend zu beachten, jährlich auf Gültigkeit zu prüfen sowie über den Unternehmensfreigabeprozess vom Prozessmanager selbstständig einzuleiten und durch den Prozesseigner zu genehmigen.
- Bestehende ggf. begleitende **Prozesse** des Konzerns sind ebenfalls auf diese Software anzuwenden.
- **Vertraulichkeit:** Sofort-Nachrichten dürfen durch den VS selbst, die GL oder eine eigens dafür benannte Person mittels der zum Einsatz kommenden Software an berechtigte Empfänger oder an eine oder mehrere im Active Directory (AD) auswählbare Organisationseinheit gesendet werden. Eine Einschränkung zur Ereignismitteilung mittels der Software besteht nicht.
- **Integrität:** Nachrichten dürfen nur von berechtigten Personen (s. o.) versendet werden. Für den Empfänger muss ersichtlich sein, von wem die Sofort-Nachrichten gesendet wurde (z.B. Organisationseinheit, Name, Datum).
- Die Software sollte **erweiterbar** sein, so dass bei Bedarf zukünftig auch weitere Organisationseinheiten Sofort-Nachrichten versenden können.
- Die Software muss unter **MS-Windows 10 und 11** lauffähig sein sowie zukünftige Upgrades bestmöglich unterstützen.
- Systembezogene Dateien (die Software und Nachrichten) sind **revisionssicher** und zentral abzulegen, benutzerbezogene Informationen sind im jeweiligen Benutzerprofil lokal abzulegen.
- Sollten **Anforderungen** aus diesem Dokument **nicht umsetzbar** sein (z.B. aus zeitlichen, technischen oder organisatorischen Gründen), so ist die Anpassung dieser Vorgaben über die IT mit dem Vorstand abzustimmen und freizugeben.

# 1.1. **Welche Funktionalitäten bietet DM?**

- <span id="page-2-0"></span> DM ist primär für **Windows-Computer** gedacht, die dauernd im lokalen Netzwerk oder im Homeoffice arbeiten und somit stets Zugriff auf neue Nachrichten haben. Die Programme wurden in der nur unter Windows lauffähigen Programmier-Sprache "*AutoIt*" geschrieben. Daher ist auch keine Unterstützung von Smartphones mit *Android* oder *iOS* möglich.
- **Notebooks** werden wie folgt unterstützt:
	- **Online:** Kein Unterschied zu anderen Windows Geräten im Netzwerk. Neue Nachrichten werden jeweils sofort vom Nachrichtenverzeichnis lokal auf das Gerät kopiert und bei Erreichen des Gültigkeitsdatums oder – falls keines definiert wurde – sofort angezeigt. Dies gilt nicht, wenn die Nachricht inzwischen vom Autor/Administrator gelöscht wurde.

Bei jedem Start des Client-Programmes wird automatisch eine Bereinigung der abgelaufenen lokal gespeicherten Nachrichten sowie der Registry durchgeführt.

- **Offline:** Erreicht eine der lokal kopierten Nachrichten das Gültigkeitsdatum, so wird sie ebenfalls angezeigt. Die Prüfung auf Löschung durch den Autor/Administrator entfällt jedoch wegen der fehlenden Verbindung zum Netzwerk.
- Nachrichten können einer der zwei folgenden **Prioritäten** zugewiesen werden: *Standard* und *Hoch*. Für diese Prioritäten kann definiert werden, wie oft auf neue Nachrichten abgefragt wird, d.h. Nachrichten mit hoher Priorität werden schneller angezeigt. Innerhalb dieser beiden Prioritäten werden die Nachrichten aufsteigend nach Datum angezeigt, also die ältesten zuerst.
- DM unterstützt Nachrichten in folgenden **Formaten**:
	- **Text ohne Formatierung:** Es können nur die reinen Textzeichen, aber keinerlei Formatierungen wie z.B. Schriftgrößen oder -auszeichnungen dargestellt werden. Diese Texte können händisch erfasst oder aus Dateien importiert werden.
	- **Text mit Formatierung:** Dieses als *Rich Text Format* (*RTF*) bezeichnete Format kann auch Textformatierungen enthalten. Besonders relevant ist die Möglichkeit, Links zu Webseiten oder Dokumenten in die Nachricht einzufügen. Diese Texte können nur aus Dateien importiert werden die z.B. mittels MS Word erstellt werden sind.
- Bei der Erstellung neuer Nachrichten können gespeicherte **Vorlagen** oder bestehende **Nachrichten** importiert werden.
	- **Vorlagen:** Beide Textformate können aus Vorlagen importiert werden. Nur Texte ohne Formatierung können in DM direkt angepasst werden. Texte mit Formatierung müssen über ein Textbearbeitungsprogramm wie MS Word angepasst und als RTF-Datei gespeichert werden.
	- **Bestehende Nachrichten:** Hier wird der komplette Inhalt einer bestehenden Nachricht inklusive Metadaten wie Gültigkeitsdatum etc. importiert. Alle Daten können nun geändert werden. Für den Nachrichtentext gilt analog der vorige Punkt.
- Importierte Nachrichten(texte) können **editiert** werden. Welcher Editor verwendet wird, kann über die globalen Einstellungen in der Konfigurationsdatei festgelegt werden. DM erlaubt aber auch die Erstellung neuer Nachrichten mit Hilfe dieser Editoren.

 Nachrichten können vom Autor bzw. einem Administrator wieder **gelöscht** werden. Dazu werden die beiden Nachrichtendateien gelöscht und eine *del.txt* mit derselben GUID angelegt.

Der Client prüft vor der Anzeige einer Nachricht ob eine entsprechende *del.txt* vorhanden ist. Nur wenn dies nicht der Fall ist, wird die Nachricht angezeigt. Diese Prüfung kann bei offline Geräten nicht durchgeführt werden.

- Mittels **Active Directory**-Gruppen kann definiert werden, wer welche DM-Programme verwenden kann, wer welche Nachrichten angezeigt bekommt und welche Programmfunktionen für den Benutzer verfügbar sind.
- Dem Benutzer steht im Programm *DM\_Client* ein **TrayMenu** mit Informationen über DM sowie weiteren Funktionen zur Verfügung. Die entsprechenden Zugriffsrechte werden über das Active Directory festgelegt.
- Für die Nachrichten kann eine **Gültigkeitsdauer** definiert werden. Dies geschieht durch Festlegung von Gültig-ab und Gültig-bis.
- Nachrichten mit hoher Priorität müssen vom Benutzer sofort bestätigt werden, Nachrichten mit Standard-Priorität können zur **Wiedervorlage** markiert werden. Die Zeit bis zur Wiedervorlage ist global über eine Konfigurationsdatei festgelegt.
- DM verfügt über einen "**Pause-Mode**". In dieser Zeit werden keine Nachrichten angezeigt. Für Mitglieder einer AD-Gruppe kann dieser Mode deaktiviert werden.
- DM **verschlüsselt** sowohl die vollständige Nachricht als auch relevante Metainformationen um Datenschutz und Informationssicherheit zu gewährleisten.
- DM kann global oder lokal über Ini-Dateien **angepasst** werden z.B. Darstellung der anzuzeigenden Nachricht, Intervall zur Prüfung auf neue Nachrichten ...

## 1.2. **Was bietet DM nicht?**

- <span id="page-3-0"></span> Ist eine Nachricht erstellt und versendet worden, so kann sie nicht mehr **geändert** werden. Damit wird sichergestellt, dass alle Empfänger denselben Nachrichtentext erhalten. Eine Nachricht kann jedoch vom Autor/Administrator gelöscht werden, so dass keine weiteren Empfänger die Nachricht angezeigt bekommen (gilt eingeschränkt auch für Notebooks).
- Die Anzeige von Nachrichten am **Sperrbildschirm** ist nicht unterstützt.
- **Empfangs- und Gelesen-Rückmeldungen** an den Autor werden nicht unterstützt. Wurde die Nachricht bestätigt, so wird jedoch Datum/Uhrzeit in der Registry des Benutzers gespeichert.
- **Smartphones** mit *Android* oder *iOS* sowie Hardware mit anderen Betriebssystemen wie etwa *macOS* werden nicht unterstützt.

# <span id="page-4-2"></span>2. **Benutzerhandbuch**

## <span id="page-4-1"></span>2.1. **Clients**

### <span id="page-4-0"></span> **2.1.1 DM\_Client – Anzeigen der Nachrichten**

Das Programm *DM\_Client* zeigt Nachrichten bei den vom Autor ausgewählten Benutzern an.

Die Nachricht wird zentriert am Bildschirm angezeigt. Die Position kann nicht geändert und die Nachricht im Regelfall auch nicht in den Hintergrund verschoben werden.

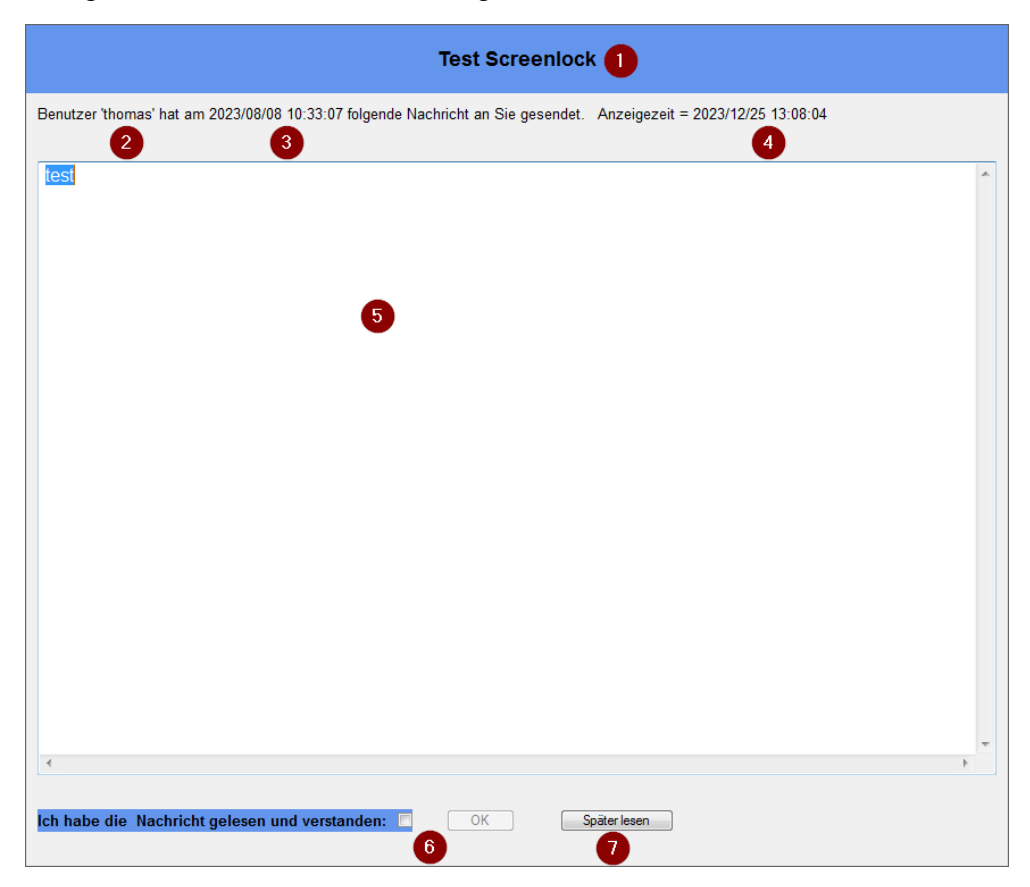

Nachfolgend werden die Elemente des Bildschirms erläutert:

- (1) **Titel:** Die Farbe zeigt die Wichtigkeit an. Rot = Hohe Priorität, blau = Standard.
- (2) **Autor:** Gibt an, welcher Autor die Nachricht erstellt hat.
- (3) **Erstelldatum:** Gibt an, wann die Nachricht vom Autor erstellt wurde.
- (4) **Anzeigedatum:** Gibt an, wann die Nachricht auf diesem Gerät angezeigt wurde.
- (5) **Nachrichtentext:** Dieser Beispieltext enthält Formatierungen und einen anklickbaren Link.
- (6) **Bestätigung:** Markieren Sie das Kästchen und klicken Sie "OK" zur Bestätigung, dass Sie die Nachricht gelesen und verstanden haben.
- (7) **Später lesen:** Die Nachricht wird ausgeblendet, aber nach einiger Zeit erneut zur Bestätigung wieder vorgelegt. Für Nachrichten mit höher Priorität ist diese Funktion nicht verfügbar!

#### **Zusatzfunktionen in der Task-Leiste**

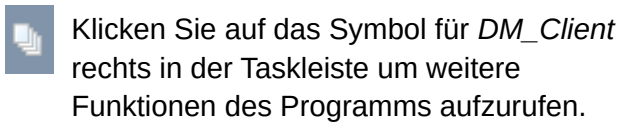

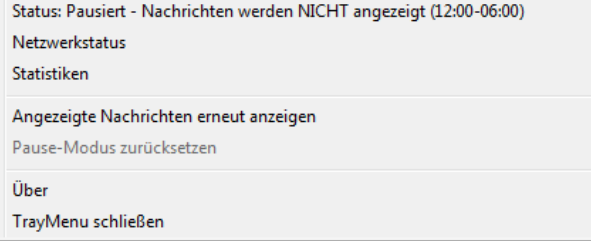

#### **Status**

Gibt an, ob sich das Programm im Pause-Modus befindet. Falls ja, werden keine Nachrichten bis zum Ende des Pause-Modus angezeigt. Start- und Endezeit des Pause-Modus werden ebenfalls angezeigt.

#### **Netzwerkstatus**

Gibt an, ob der Rechner mit dem Netzwerk und Active Directory verbunden ist (online). Nur in diesem Modus können neue Nachrichten empfangen werden. Besteht keine Verbindung, so wird "offline" angezeigt.

#### **Statistiken**

Zeigt folgende Werte an:

- Anzahl Nachrichten insgesamt
- Anzahl Nachrichten mit hoher Priorität
- Anzahl Nachrichten mit Standard-Priorität
- Anzahl Nachrichten die gelesen wurden
- Anzahl Nachrichten die nicht gelesen wurden
- Anzahl Nachrichten die später gelesen werden sollen
- Anzahl Nachrichten für die der vom Autor festgelegte Anzeigezeitpunkt noch nicht gekommen ist
- Anzahl Nachrichten für die der vom Autor festgelegte Anzeigezeitpunkt bereits abgelaufen ist
- Anzahl Nachrichten die vom Autor gelöscht wurden

#### **Angezeigte Nachrichten erneut anzeigen**

Bereits angezeigte Nachrichten können nochmals angezeigt werden. Wird gerade eine neue Nachricht angezeigt, so wird das Menu ausgeblendet und steht so lange nicht zur Verfügung, bis die angezeigte Nachricht von Ihnen bestätigt oder auf "Später lesen" gesetzt wurde. Weitere Details finden Sie im nächsten Kapitel.

#### **Pause-Modus aktivieren/zurücksetzen**

Der Pause-Modus definiert, von wann bis wann keine Nachrichten angezeigt werden sollen. Dieser Modus kann – mit der entsprechenden Berechtigung - jederzeit aktiviert und wieder auf die definierten Standardwerte zurückgesetzt werden.

Vom Administrator kann dieser Modus aber auch komplett deaktiviert werden, so dass Nachrichten 24/7 angezeigt werden. Dies wird im Status angezeigt.

#### **Über**

Zeigt Informationen über den *DM\_Client*.

#### **Traymenu schließen**

Schließt das Menu.

### *2.1.1.1 Angezeigte Nachrichten erneut anzeigen*

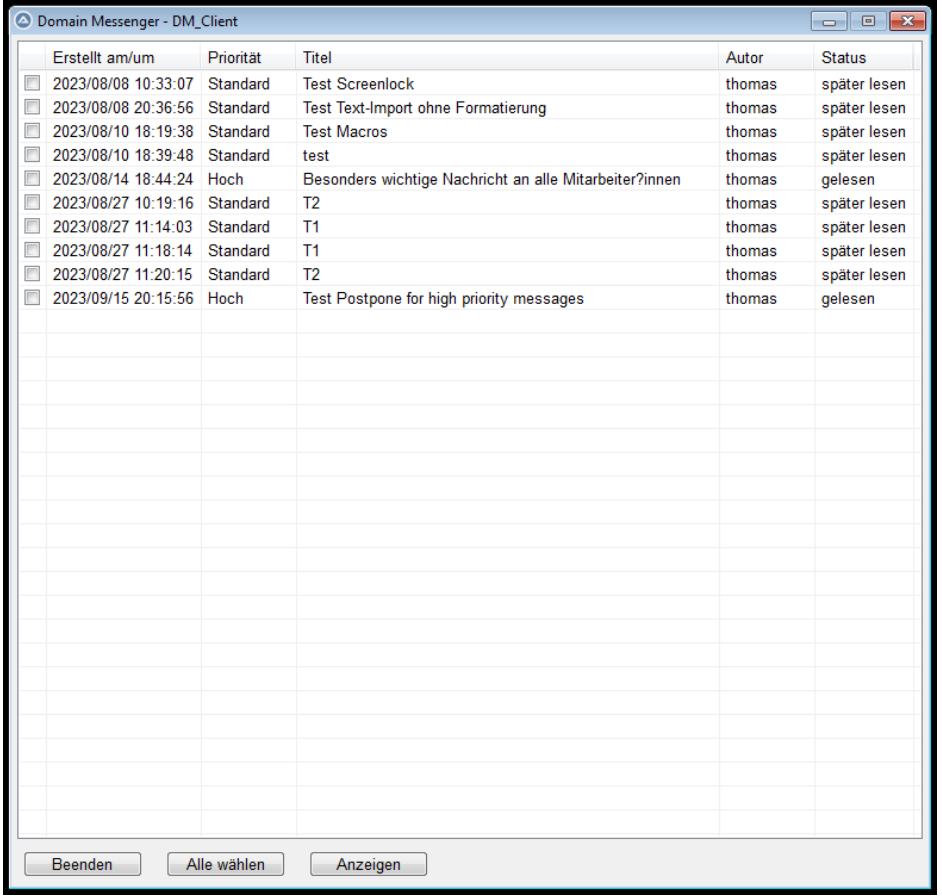

Bereits gelesene bzw. auf spätere Anzeige verschobene Nachrichten können mit dieser Funktion nochmals angezeigt werden.

Folgende Informationen werden in der Nachrichtenübersicht angezeigt:

**Erstellt am/um:** Erstellungsdatum und -Uhrzeit der Nachricht **Priorität:** Priorität der Nachricht, also *Standard* oder *Hoch* **Titel:** Kurzbeschreibung der Nachrichten **Autor:** Benutzerkennung des Autors Status: entweder "gelesen" oder "später lesen"

Mit einem Doppelklick können **einzelne Nachrichten** angezeigt werden.

Durch Mehrfachauswahl in der ersten Spalte können mit dem Button "Anzeigen" **mehrere Nachrichten** hintereinander angezeigt werden.

Mit dem Button "Alle wählen" werden alle Nachrichten markiert. Der Button hat sich dann auf "Alle abwählen" geändert und löscht dann alle Markierungen.

## <span id="page-7-1"></span>2.2. **Autoren**

### **2.2.1 DM\_Message\_Create – Erstellen einer Nachricht**

Dieses Programm erlaubt die Erstellung neuer Nachrichten durch Benutzer mit Autoren-Berechtigung.

<span id="page-7-0"></span>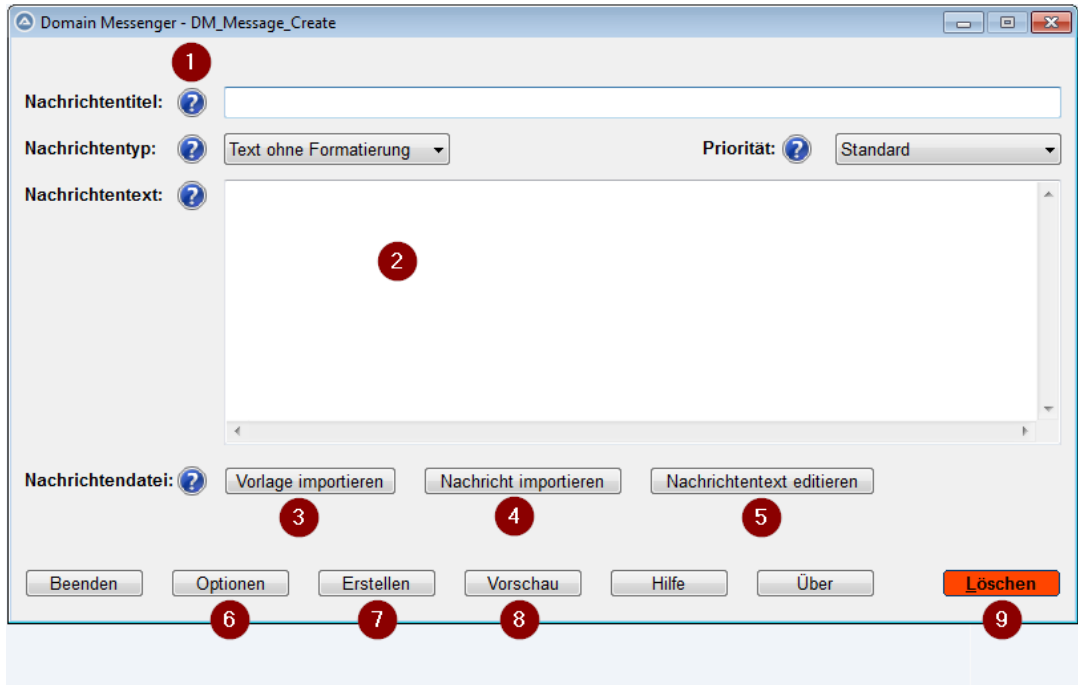

Nachfolgend werden die Elemente des Bildschirms erläutert:

- (1) Das **blaue Icon** mit dem Fragezeichen zeigt beim Überfahren mit der Maus eine Beschreibung des entsprechenden Eingabe- oder Auswahlfeldes.
- (2) **Eingabebereich** für den Nachrichtentext. Der Nachrichtentext kann entweder händisch erfasst werden oder
- (3) als **Vorlage** (nur der Text) oder
- (4) als **Nachricht** (komplette bestehende Nachricht mit allen Metadaten) importiert werden.
- (5) Importierte Nachrichten können **editiert** werden oder falls noch kein Nachrichtentext importiert wurde – können komplett neue Texte erstellt werden. Welcher Editor verwendet wird, hängt vom Nachrichtentyp ab. Diese Informationen werden global festgelegt. Bei TXT-Nachrichten wird die Nachricht aus dem Eingabefenster in den Editor übernommen, d.h. wenn eine TXT-Vorlage/-Nachricht importiert und dann im Eingabefenster geändert wird, so wird dies in den Editor übernommen. Die importierten Vorlagen/Nachrichten werden durch den Editor nicht geändert, da dafür eine temporäre Zwischendatei verwendet wird. Mit der "Speichern unter ..." Funktion der Editoren kann aber eine bestehende Vorlage überschrieben oder eine neue angelegt werden.
- (6) **Optionen**: In dieser Maske definieren Sie die AD-Gruppen an die die Nachricht verteilt werden soll. Außerdem kann definiert werden, von wann bis wann die Nachricht gültig ist und angezeigt wird.
- (7) Es werden alle Informationen der Nachricht inkl. Vorschau zur **Prüfung** angezeigt. Nach Bestätigung wird die Nachricht erstellt und somit an die Empfänger verteilt.
- (8) Zeigt eine **Vorschau** der Nachricht so wie sie der Benutzer angezeigt bekommt.

(9) Wollen Sie eine bereits freigegebene Nachricht "zurückrufen" und verhindern, dass sie weiteren Benutzern angezeigt wird, dann "**Löschen**" Sie die Nachricht. Sie wird ins Archiv verschoben. Wollen Sie die Nachricht geändert später doch senden, so erstellen Sie eine neue Nachricht und importieren die gelöschte Nachricht aus dem Archiv.

Wird eine Nachricht ohne Formatierung angelegt, so können im Nachrichtentext folgende Makros verwendet werden. Dies wird primär für die Fehlersuche eingesetzt.

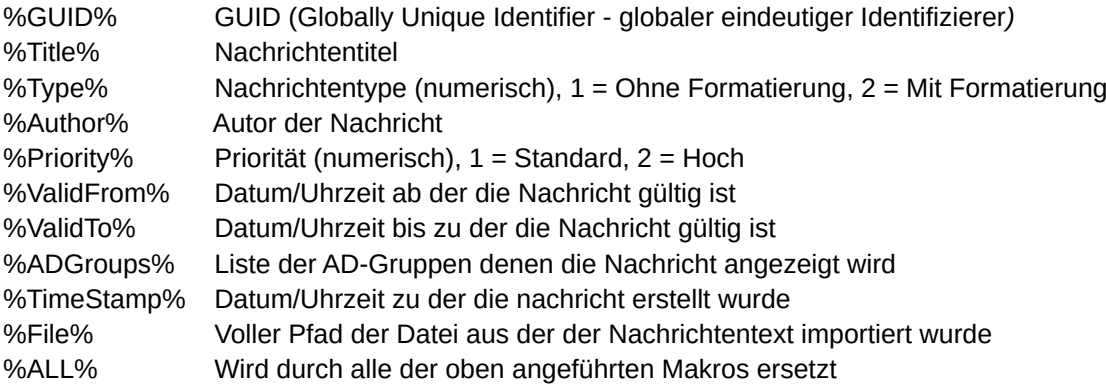

### <span id="page-9-0"></span> **2.2.2 DM\_Message\_List – Nachrichtenübersicht**

Zeigt eine Übersicht über alle Nachrichten eines Autors oder aller Nachrichten für einen Administrator. Nachrichten werden in zwei Speichern abgelegt: *Produktion* und *Archiv*. Nachrichten können von Produktion nach Archiv kopiert oder verschoben werden. Umgekehrt funktioniert es nur über den Import im Programm *DM\_Messsage\_Create*.

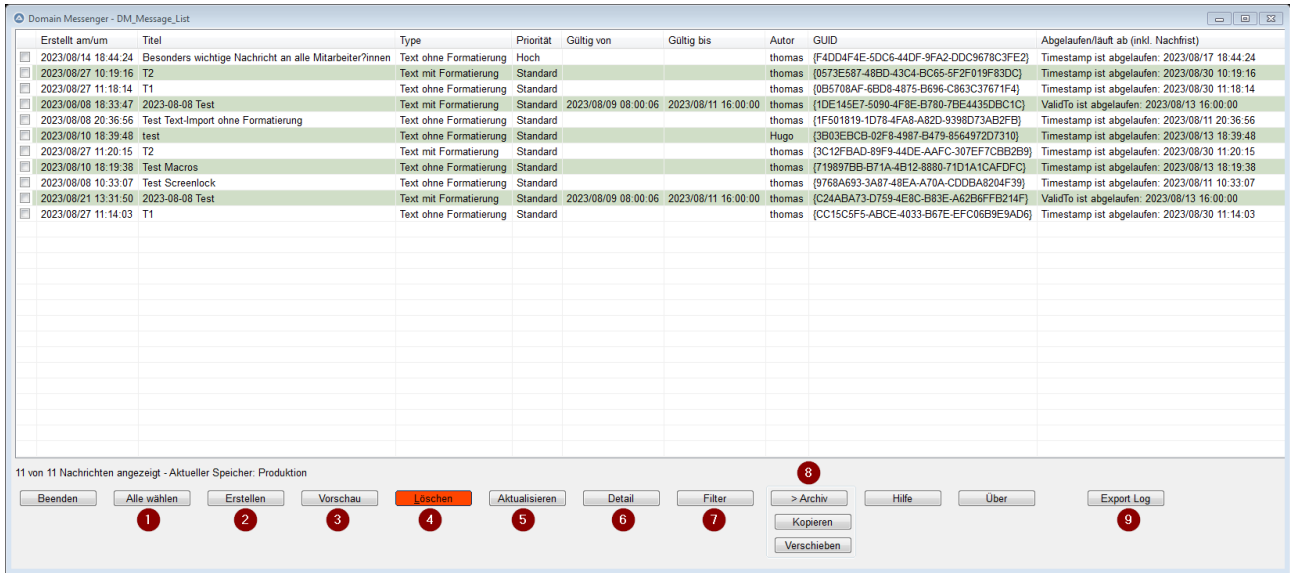

Nachfolgend werden die Elemente des Bildschirms erläutert:

- (1) **Markiert** / **unmarkiert** alle Nachrichten.
- (2) Ruft *DM\_Message\_Create* auf um eine **neue Nachricht** zu erstellen.
- (3) Zeigt eine **Vorschau** der ausgewählten Nachricht(en) so wie sie der Benutzer angezeigt bekommt.
- (4) Wollen Sie bereits freigegebene Nachrichten "zurückrufen" und verhindern, dass sie weiteren Benutzern angezeigt werden, dann "Löschen" Sie die Nachrichten. Sie werden ins Archiv verschoben.

Wollen Sie die Nachrichten geändert später doch senden, so erstellen Sie eine neue Nachricht und importieren die jeweilige gelöschte Nachricht aus dem Archiv.

- (5) **Aktualisiert** die angezeigte Liste.
- (6) Zeigt die **Metadaten** zu den ausgewählten Nachrichten.
- (7) **Filtert** die Liste der angezeigten Nachrichten nach Erstelldatum, Titel, Nachrichtentyp, Priorität, Gültigkeitsdatum, Autor und AD-Gruppen.
- (8) Umschalten zwischen den Speichern "Produktion" und "Archiv". Je nach Speicher sind die beiden Funktionen "Kopieren" bzw. "Verschieben" verfügbar.
- (9) (Nur für Administratoren) Exportiert das verschlüsselte **Sicherheitsprotokoll** in eine lesbare Textdatei.